#### 25UM58 / 29UM58 / 34UM58 G モニター製品簡単セットアップガイド Life's Good

この度は、LG Electronicsモニター製品をお買い上げいただき誠にありがとうございます。 本書は製品の組み立ておよび、接続までをご案内しております。製品の組み立て前に本書をよくお読みになり、ご理解の 上、 正しくお使いください。 モニターの設定など、より詳しい内容については、同梱のCD-ROMに取扱説明書が収録されていますので、そちらをご

参照ください。 また、本書はお読みになったあとは、大切に保管してください。

#### 付属品を確認する

箱を開けた際は、付属品をご確認ください。万が一付属品が不足している場合は、お求めの販売店にお問い合わせください。

モニターを組み立てる

モニターを下向きにして置きます。その際、画面に傷が付かないように、モニターを置く前にやわらかい布などを敷いてくだ

● スタンドネックを取り付ける 2 スタンドを組み立てる 3 スタンドを固定する

**29UM58** 34UM58

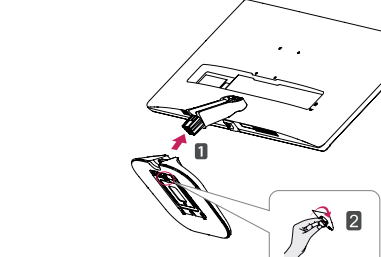

さい。

## ケーブル類を接続する

電源コードや各種信号ケーブルを接続します。すべてのケーブルをコンセントや接続機器に接続したら、スタンドに取り付け たケーブルホルダーに、各ケーブルをまとめることをお勧めします。

#### 接続端子(モニター背面)

1 HDMI入力端子(×2) 2 ヘッドホン端子 <u>|3|</u> DC-INコネクタ(電源)

#### **2** PCやAV機器に接続する

お使いのPCやAV機器などを、必要に応じていずれかの端子に接続をします。

#### HDMI接続

PCやAV機器とモニターをそれぞれのHDMI端子にHDMIケーブルでデジタル接続します。

■ スタンドベースとスタンドネックを取り 2 ネジを時計回りに回し、スタンドベース 付けます。 を固定します。 25UM58

#### 外部音声機器を使用する

接続機器がHDMI端子に接続されているときは、 ヘッドホンやスピーカー等の外部音声機器 (別売)と接続が出来ます。

- ー ブルを使用した場合は、互換性の問題が発生す ※ DVI-HDMIやDisplayPort-HDMIなどの変換ケ る場合があります。
- ※ ビデオカードによっては、2560 x 1080の解像 度をサポートしていない場合があります。 2560 x 1080の解像度に対応したビデオカード の使用を推奨します。

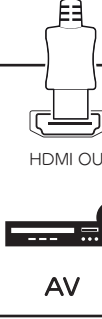

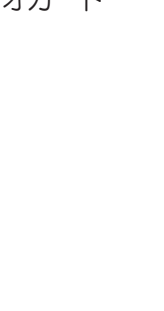

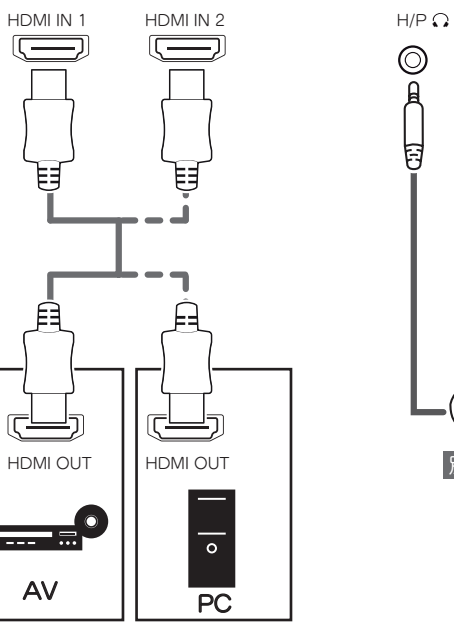

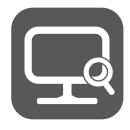

別売り

スタンドの前後の向きを確認し、スタンド ヒンジにスタンドネックを取り付けます。 2本のネジでスタンドネックをモニターの

背面に固定します。

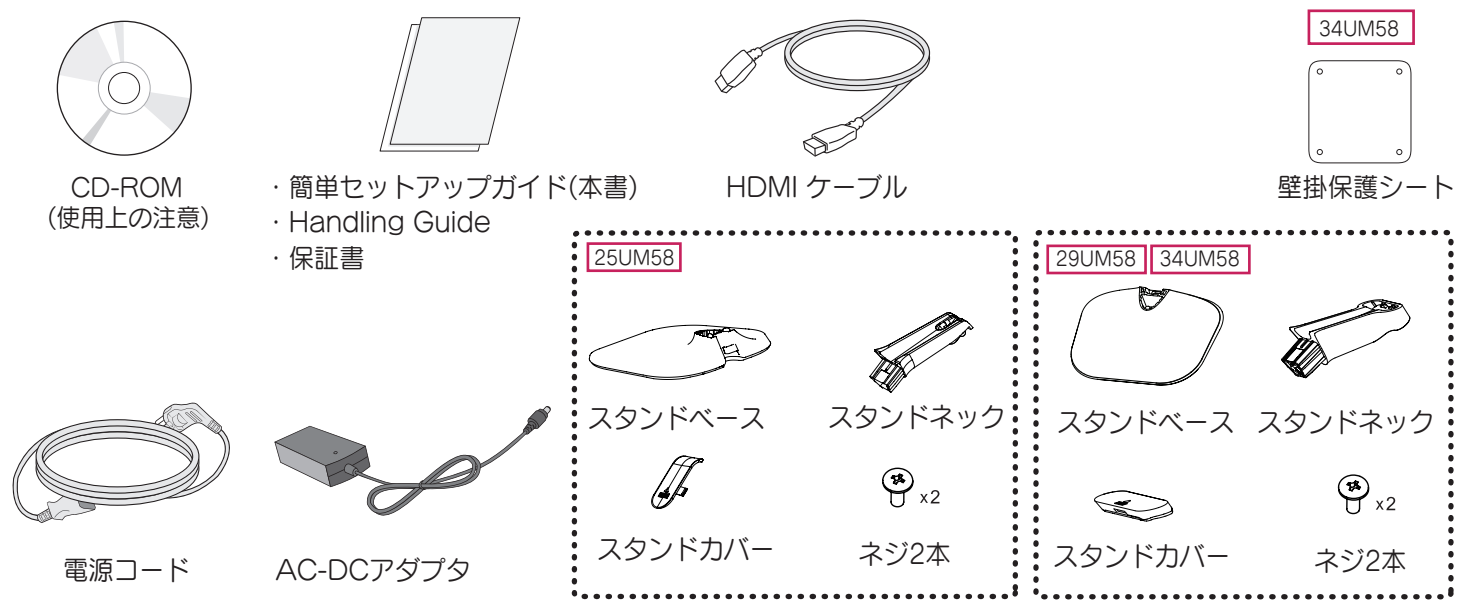

スタンドカバーを取り付けます。

25UM58

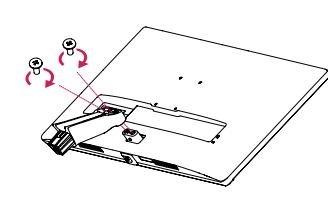

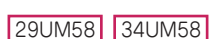

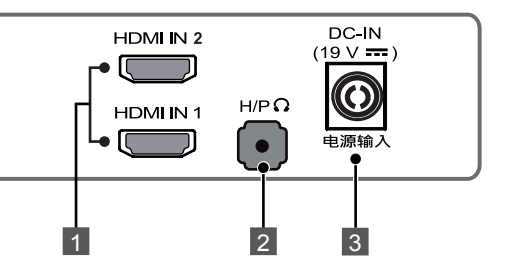

#### **1** 電源コードを取り付ける

 電源コードとAC/DCアダプターを接続します。 モニター背面のDC-INにAC/DCアダプターの端子を 電源コードをコンセントに差し込みます。 接続します。

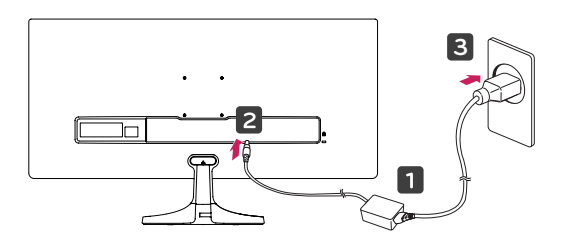

25UM58

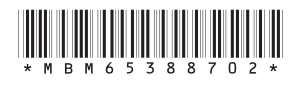

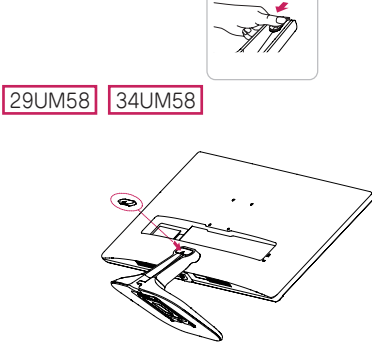

www.lg.com

### モニターを設置、起動する

モニターの設置は高温多湿の場所やほこりの多い場所を避け、十分な空間を空けて設置してください。 また、モニターと目の距離が40cm以上になるように設置し、正しい姿勢で使用できるようにしてください。

 $\frac{20^{\circ}}{1}$  - 5

適切な通気性を確保するため、背面およ 画面を見やすい角度に調整します。画面 モニター下部にあるOSDジョイスティッ び周囲10cm以上の空間を空けて設置し は目線がやや下を向く高さに設置し、目 クを押すと、モニターの電源が入ります。 てください。

#### **1** テーブルに設置する

線に対してまっすぐになるよう角度を調 モニターの設定等各種操作は、OSDジョ イスティックを使用して行います。 詳しい設定は取扱説明書を参照してくだ

# **2 画面の角度を調節する** 整することをお勧めします。

#### **3 モニターの電源をオンにする**

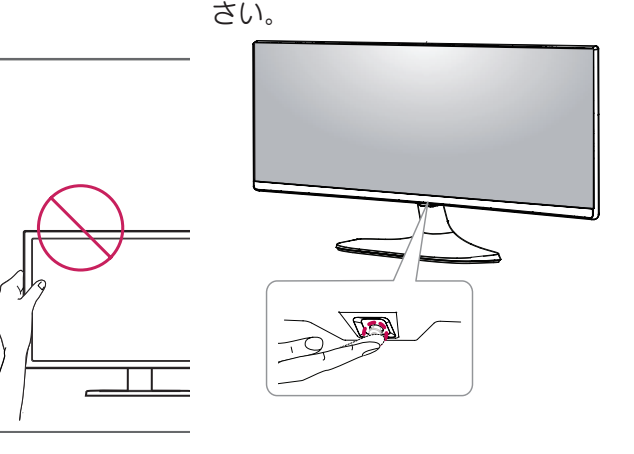

#### 取扱説明書のダウンロード

#### 主な製品仕様

#### 画面が表示されないときは

まず、以下の内容を確認してください。以下の内容にしたがって操作しても症状が改善されない場合はLG Electronics Japanカスタマーセンターにお問い合わせください。 こちらは、画面が映らないときの対処法を記載しています。画面表示後の症状については、取扱説明書に記載しています。

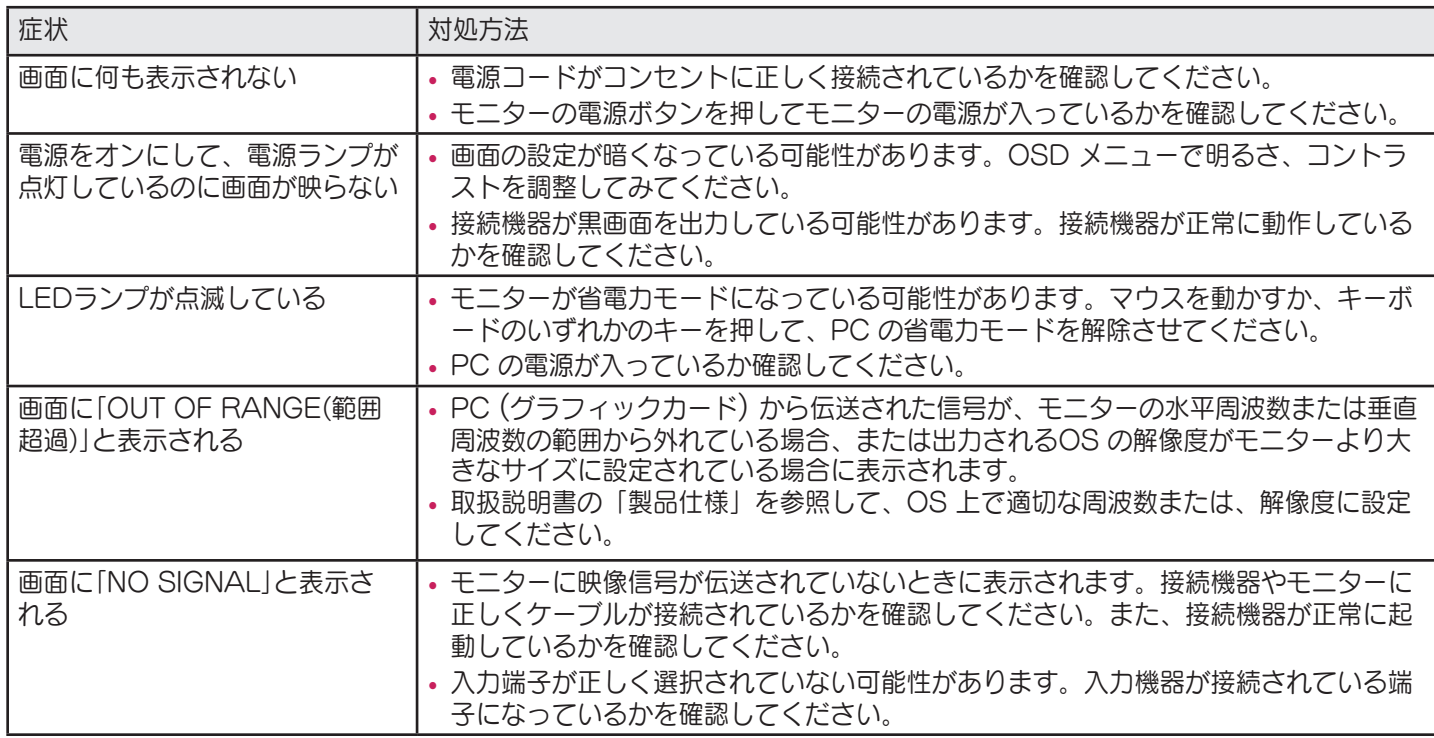

# **10 cm 10 cm 10 cm 10 cm**

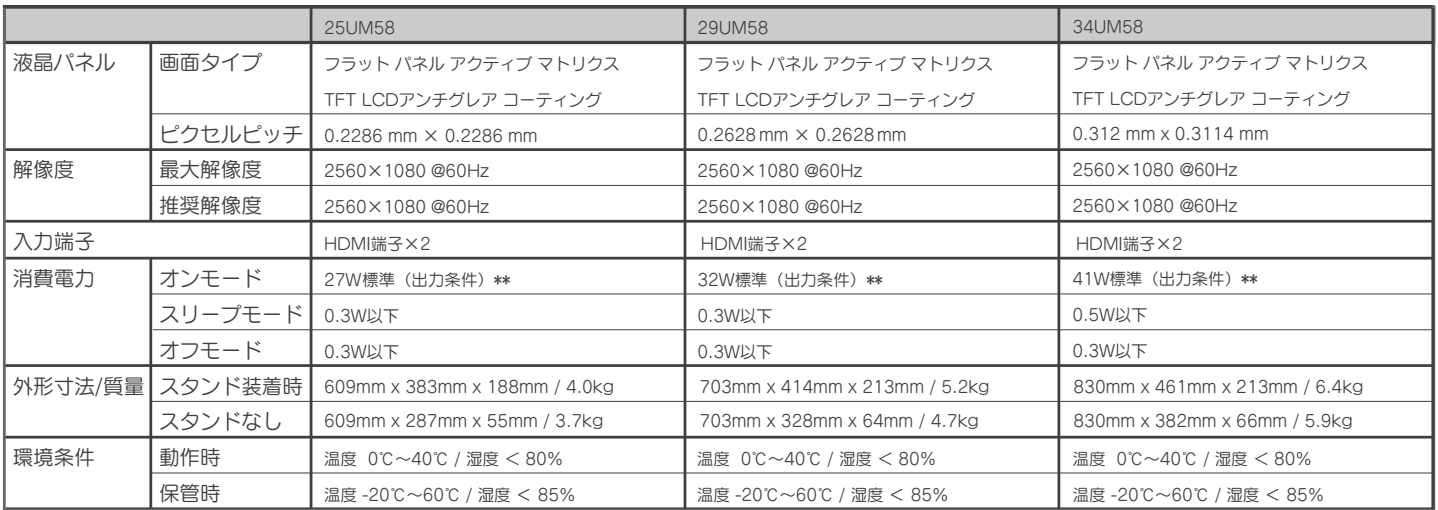

\*\* オンモードの電力消費は、LG Electronicsの試験規格(最大解像度で、白を画面全体に出力した状態)で測定されます。

詳細な使用方法やモニターの使用方法、設定の詳細な説明は取扱説明書に記載されています。 お手数ですが、下記の手順でダウンロードしてください。 ①LGエレクトロニクスのホームページ(www.lg.com)にアクセスします。

**背面** │ <del>│ 前面</del>

②ページ最上部の[サポート]から[取扱説明書]をクリックします。

③[モデル番号を入力してください。]に、モデル番号(製品の型番)を入力します。

※取扱説明書を開くためにはAdobe Acrobat Readerが必要です。お使いのPCにAdobe Acrobat Readerがインスト ールされていないときは、[取扱説明書]ページの[Acrobat Reader]をクリックするとダウンロードサイトに接続されます。

#### ソフトウェアのダウンロード

本製品はLGエレクトロニクスが提供する、モニターをより便利に活用できるソフトウェアを使用することが出来ます。 対応するソフトウェアは取扱説明書を参照してください。ソフトウェアは弊社ホームページよりダウンロードしてください。 ①LGエレクトロニクスのホームページ(www.lg.com)にアクセスします。

②ページ最上部の[サポート]から[ソフトウェアダウンロード]をクリックします。

③[モデル番号を入力してください。]に、モデル番号(製品の型番)を入力します。

④本製品に対応するソフトウェアまたはデバイスドライバが表示されるので、使用しているOSをご確認の上、ファイル を選択してください。

※ホームページ(www.lg.com)のダウンロードの手順、レイアウト、構成は変更される場合があります。